## $3 - (2) - (2)$

### ②従業員マスタ作成

### 【修正】

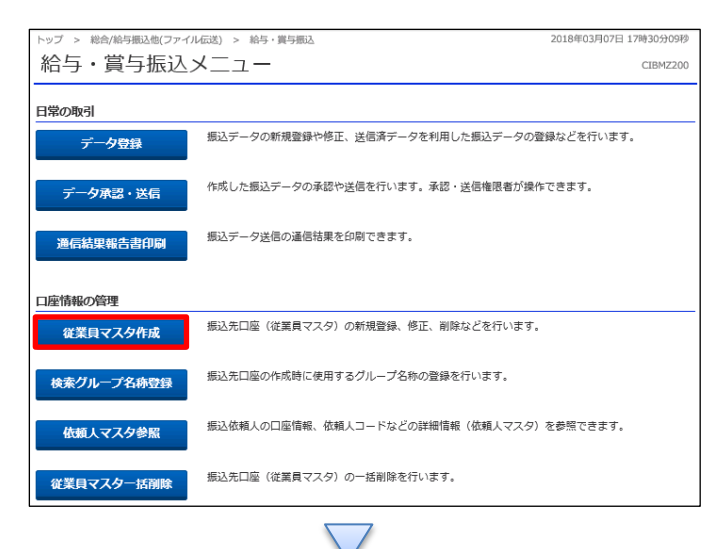

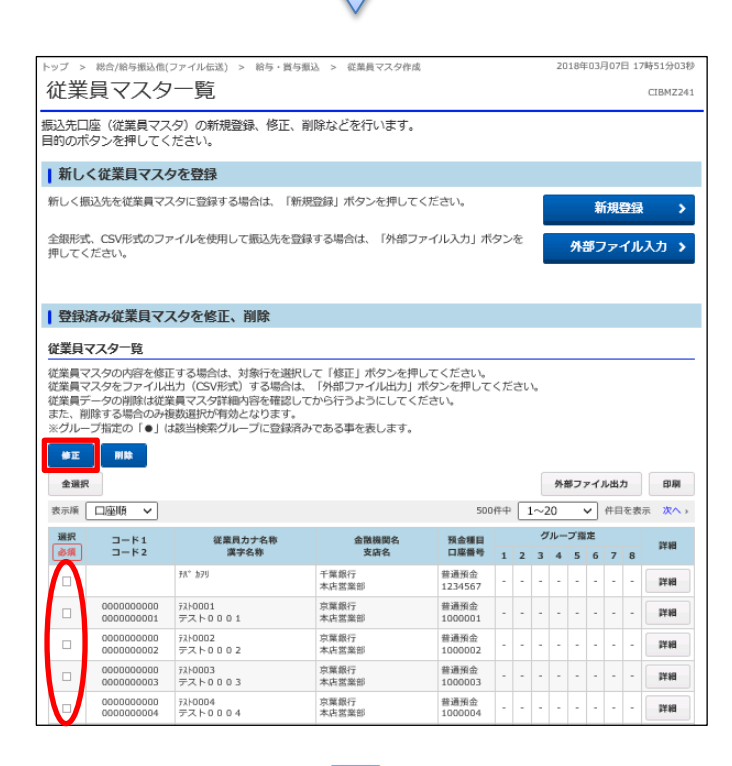

#### 「従業員マスタ作成」を押す

# ①該当の従業員マスタを 1 つ選択しチェックを入れる ②「修正」を押す

# データ伝送(給与・賞与振込)

 $3 - (2) - 2$ 

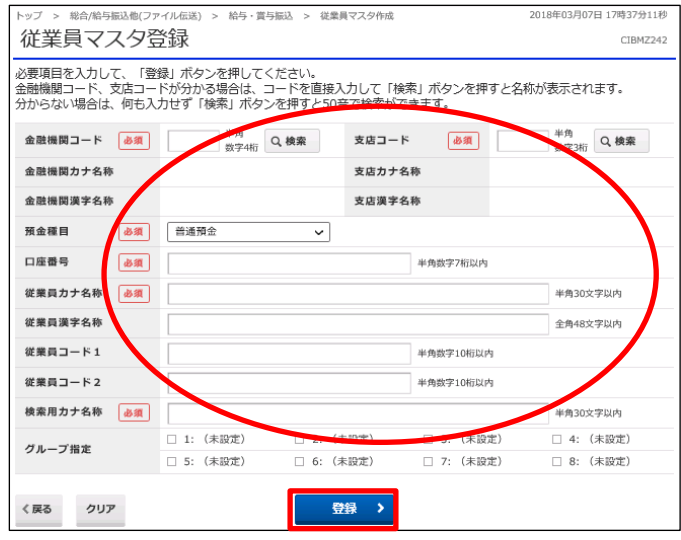

①該当の項目を修正する ②「登録」を押す